# Placing a Fixture or Appliance into a Cabinet

Reference Number: **KB-00605** Last Modified: **September 20, 2024** 

The information in this article applies to:

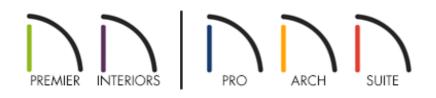

## QUESTION

While adding a dishwasher, trash compactor, and other fixtures to my plan, a message sometimes tells me that this fixture or appliance must be placed into a particular type of cabinet. Why does this happen?

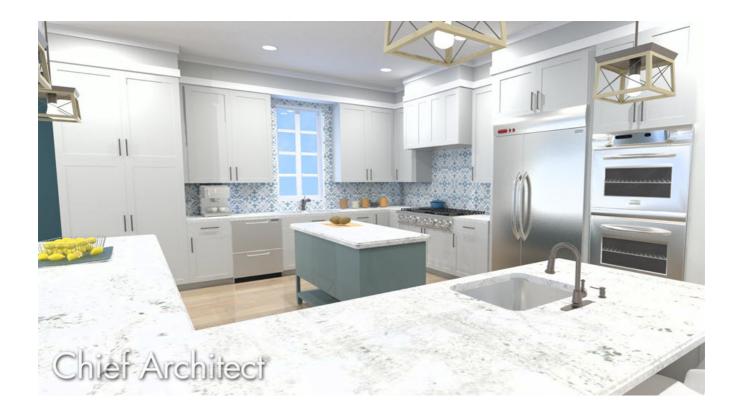

### ANSWER

One of several messages may display if you try to place a fixture into a cabinet that it is not designed to insert into.

For example, if you try to place cook top into a Wall or Full Height cabinet, a message will state:

• "#272016011 - This fixture or appliance must mount in a base cabinet. You clicked on a full height or wall cabinet."

Similar messages that you might encounter include:

- "#272016012 This fixture/appliance can't be placed into a blocked cabinet."
- "#272016013 This fixture or appliance must be placed into a base, or perhaps full height, cabinet. You clicked on a wall cabinet."

In order to insert a fixture or appliance into a cabinet, you must insert it into the appropriate type of cabinet.

**Note:** Other messages that may occur when working with appliances and cabinets can be found in the <u>Related Articles</u> section below.

#### To place a fixture or appliance into a cabinet

- 1. Select **Build> Cabinet** from the menu, select an appropriate Cabinet tool, then click in the plan to place it.
- 2. Using the **Select Objects**  $\geqslant$  tool, click once on the cabinet to select it.
- Depending on the fixture or appliance, you may need to enlarge the cabinet to accommodate the fixture/appliance. Resize the cabinet until it is of the required size. If the cabinet is part of an architectural block, use the Explode Architectural Block edit tool to explode the block into separate components.
- 4. Select **View> Library Browser** to open the Library Browser if it's not already open, then browse to the appropriate fixture or appliance. Examples of fixtures and appliances that are placed into cabinets include:
  - Fixtures such as sinks.
  - Appliances such as cook tops, dishwashers, and wall ovens.
- 5. With the object selected, click in the middle of the cabinet to insert it. If a message indicates that the cabinet is not large enough to hold the fixture/appliance:
  - Using the Select Objects tool, click on the cabinet in question, then use the edit handles or the settings in the cabinet's Specification dialog to increase the Width and/or Depth so that it is large enough to hold the fixture or appliance.
  - Select the fixture or appliance from the library once again and attempt to insert it into the cabinet.

**Related Articles** 

- Inserting Multiple Appliances in a Single Cabinet in Home Designer Pro (https://www.homedesignersoftware.com/support/article/KB-00063/insertingmultiple-appliances-in-a-single-cabinet-in-home-designer-pro.html)
- Inserting Multiple Appliances into a Single Cabinet (/support/article/KB-00059/inserting-multiple-appliances-into-a-single-cabinet.html)
- Message: The cabinet is not large enough to hold the fixture/appliance. (/support/article/KB-01340/message-the-cabinet-is-not-large-enough-to-hold-thefixture-appliance.html)
- <u>Message: The symbol you are trying to place was designed to be placed into/onto a cabinet. (/support/article/KB-01531/message-the-symbol-you-are-trying-to-place-was-designed-to-be-placed-into-onto-a-cabinet.html)</u>
- <u>Message: This cabinet already has a fixture or appliance inserted into it.</u> (/support/article/KB-00969/message-this-cabinet-already-has-a-fixture-or-applianceinserted-into-it.html)
- Stacking Appliances in Cabinets (https://www.homedesignersoftware.com/support/article/KB-00141/stackingappliances-in-cabinets.html)

#### 

(https://chieftalk.chiefarchitect.com/)

🖾 (/blog/)

#### G

(https://www.facebook.com/ChiefArchitect)

(https://www.youtube.com/user/ChiefArchitectInc)

 $\square$ 

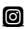

(https://www.instagram.com/chiefarchitect/)

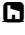

(https://www.houzz.com/pro/chiefarchitect/)

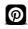

(https://www.pinterest.com/chiefarchitect/)

Privacy Policy (/company/privacy.html)